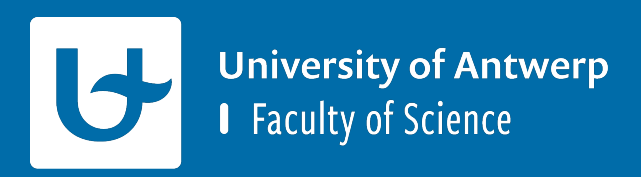

# **TicTacToe voorbeeld inladen**

**Project Software Engineering**

## **Voeg de TicTacToe bestanden toe**

- **Download de TicTacToe zip file**
- § Plaats de .cpp en .h files in de een map genaamd "src" in jouw project

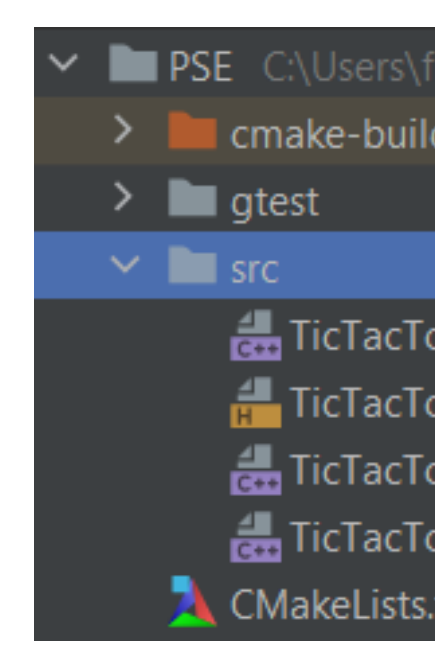

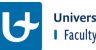

### **CMakeLists aanpassen**

- § Vervang of pas de huidige CMakeLists.txt aan door deze CMakeLists.txt
- § Door deze CMakeLists.txt te gebruiken zal CLion automatisch twee run configurations maken:
	- § een 'release\_target' die de Release versie bouwt en uitvoert
	- § een 'debug\_target die de Debug versie bouwt en uitvoert

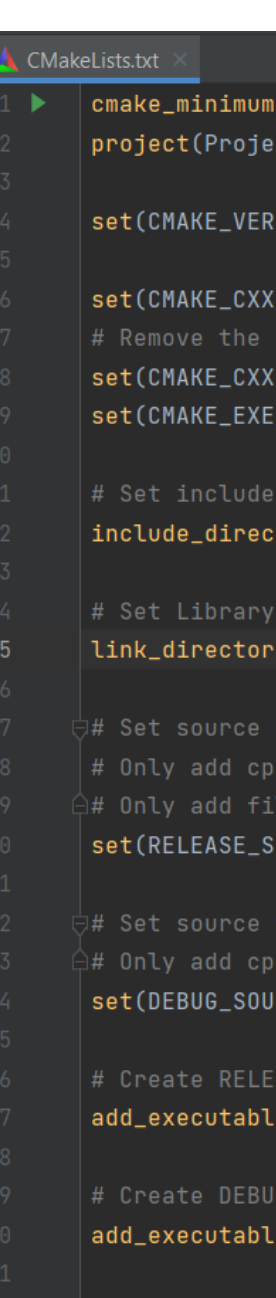

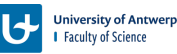

# **Resultaat**

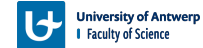

## **CLion configureren**

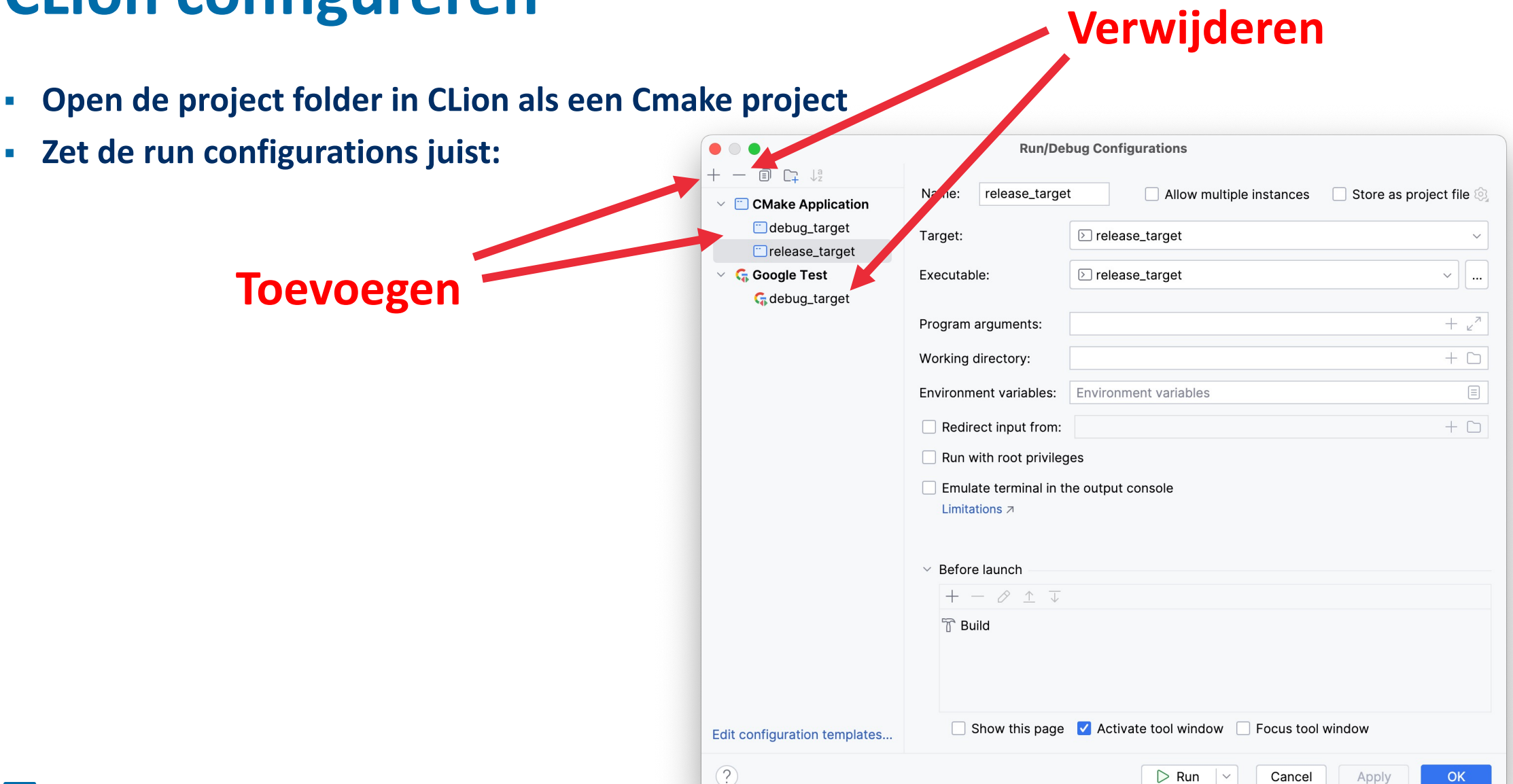

## **Build en run debug\_target**

### **Build output Run output Run output**

#### essages: Build

====================[ Build | debug\_target | Debug ]============================ "C:\Program Files\JetBrains\CLion 2022.2.4\bin\cmake\win\x64\bin\cmake.exe" --build C: [1/3] Building CXX object CMakeFiles/debug\_target.dir/src/TicTacToe.cpp.obj [2/3] Building CXX object CMakeFiles/debug\_target.dir/src/TicTacToeTests.cpp.obj [3/3] Linking CXX executable debug\_target.exe

#### Build finished

#### debug\_target

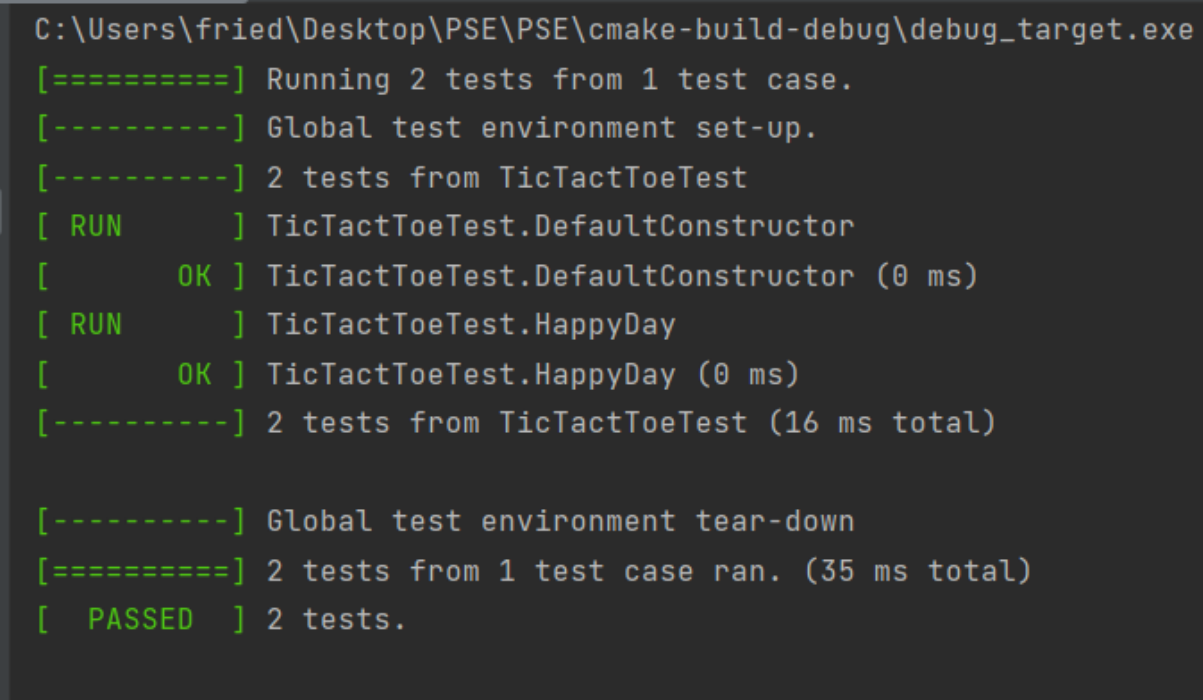

#### Process finished with exit code 0

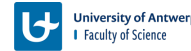

### **Build en run release\_target**

### **Build output Run output Run output**

sages: Build

====================[ Build | release\_target | Debug ]========================== "C:\Program Files\JetBrains\CLion 2022.2.4\bin\cmake\win\x64\bin\cmake.exe" --build C [1/3] Building CXX object CMakeFiles/release\_target.dir/src/TicTacToe.cpp.obj [2/3] Building CXX object CMakeFiles/release\_target.dir/src/TicTacToeMain.cpp.obj [3/3] Linking CXX executable release\_target.exe

Build finished

START: ttt.nr0fMoves() =  $\theta$ END:  $tt.nr0fMoves() = 9$ 

Process finished with exit code 0

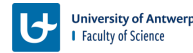

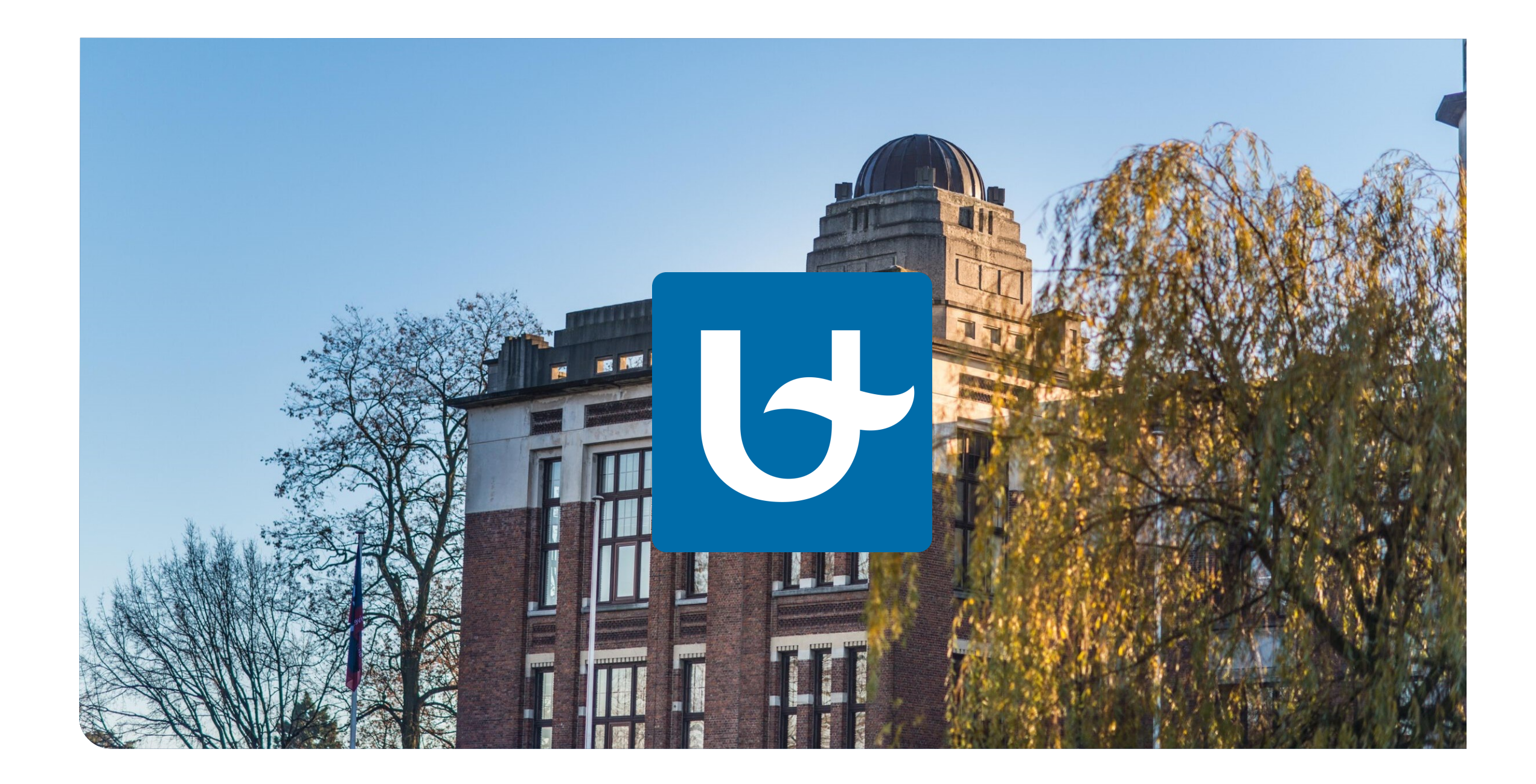